# **RUBEZH**

**ООО «Рубеж»**

**Практические рекомендации по пусконаладочным работам**

## **Инструкция**

## **ТШВГ.425513.006 И**

**Редакция 1**

Практические рекомендации по пусконаладочным работам (далее – ПНР) содержат описание практических действий при ПНР систем построенных на приборах приемно-контрольных и управления охранно-пожарных ППКОПУ «R3-Рубеж-2ОП» и ППКОПУ 011249-2-1 «Рубеж-2ОП» прот.R3 (далее – прибор) с кратким обоснованием их необходимости. Данная инструкция не является всеобъемлющим руководством инсталлятора. В краткой форме отвечает на практические вопросы, которые возникли при проведении ПНР такие, как низкая скорость адресной линии связи (далее – АЛС), система неадекватно реагирует на команды, появляются события «нераспознанные данные» и т.п.

1. Рекомендации по заземлению оборудования

а) Заземлить компьютер.

Из-за особенностей конструкции источника питания компьютера на корпусе незаземленного системного блока образуется потенциал ~110 В. Заземлить компьютер, входящий в состав системы можно, например, через подключение к трехполюсной розетке с заземляющим контактом.

б) Заземлить источник вторичного электропитания резервированный адресный ИВЭПР.

Незаземленный металлический корпус источника вторичного электропитания резервированного ИВЭПР (далее – ИВЭПР) может стать причиной поражения электрическим током.

Любой незаземленный ИВЭПР является источником импульсных помех, создаваемых работой высокочастотного преобразователя. Генерируемые помехи могут оказать влияние на работу оборудования, как входящего в систему, так и не входящего в нее. Для корректной работы помехоподавляющего фильтра ИВЭПР необходимо заземлить.

в) Заземлить оборудование, имеющее вводы питания.

Оборудование, питающееся от разных ИВЭПР, может иметь разные потенциалы. Если оборудование соединяется с помощью интерфейсных линий связи, то следствием разности потенциалов являются уравнивающие токи, протекающие по АЛС, интерфейсам RS-485 или R3-Link и вызывающие ошибки в информационном обмене.

Заземление необходимо для работы встроенной в прибор схемы защиты от грозовых разрядов (газовые разрядники подключаются к контуру заземления). В незаземленных приборах схема защиты от грозовых разрядов не работает.

Заземление прибора необходимо для работы входного фильтра на вводе электропитания.

Для заземления необходимо использовать кабель сечением  $1-2,5$  мм<sup>2</sup>. Сечение заземляющего кабеля должно быть не меньше фазного проводника.

Все оборудование должно подключаться непосредственно к общему, непрерывному контуру заземления. Запрещено заземлять оборудование последовательно, друг через друга, и подключать более одного заземляющего проводника на одну контактную площадку шины заземления.

Контур заземления, к которому подключается оборудование охранно-пожарной сигнализации, должен быть отдельным от контура заземления электродвигателей, частотных преобразователей, сварочных аппаратов и других устройств высокой мощности.

Незаземленное или неправильно заземленное оборудование будет являться постоянным источником проблем (выравнивающие токи по интерфейсным линиям, неработающая грозозащита, отсутствие защиты от поражения персонала электрическим током и т.д.) в работе системы при ПНР и на протяжении всего периода ее эксплуатации.

2. Рекомендации по монтажу линии интерфейса RS-485 (только для ППКОПУ 011249-2-1 «Рубеж-2ОП» прот. R3)

а) После монтажа интерфейсной линии RS-485 ее необходимо согласовать. Для согласования на концах кабеля необходимо установить согласующие резисторы 120 Ом.

Если согласующие резисторы отсутствуют, то сигнал, распространяясь по кабелю, сталкивается с открытой цепью на конце кабеля. Это вызывает его отражение. Вся энергия отражается назад к источнику и вызывает сильное искажение формы сигнала. Искажение формы сигнала приводит к ошибкам в данных. Ошибки в данных могут проявляться в периодическом пропадании связи с приборами, в медленной доставке сообщений о событиях в программном обеспечении (далее – ПО) FireSec, невозможности обновить программное обеспечение или базу.

б) Ветвления линий интерфейса RS-485 также отрицательно сказываются на форме информационного сигнала. Для исключения проблем в обмене по интерфейсу, не допускайте ветвлений при прокладке интерфейсной линии RS-485.

в) Для прокладки линий RS-485 должен быть использован специализированный кабель симметричной парной скрутки, с экранирующей оплеткой и общим (дренажным) проводом, который должен быть заземлен в одной точке на одном из концов интерфейсной линии RS-485 и подключен к каждому прибору. Нарушение целостности общего (дренажного) провода также может приводить к проблемам со связью. Незаземленный или заземленный более чем в одной точке экран кабеля сильно снижает помехозащищенность системы. Дренажный провод и экран кабеля нигде не должны соединяться с жилами сигнальных проводов.

## 3. Проверка напряжения на конце АЛС

С помощью мультиметра в режиме измерения напряжения проверить напряжение на конце АЛС. Напряжение должно быть не менее 24 В, иначе могут возникнуть проблемы со связью. Если АЛС имеет кольцевую топологию, то перед измерением напряжения необходимо убедиться в целостности кольца. При отсутствии возможности проверить целостность кольца АЛС необходимо отсоединить АЛС от клемм прибора (-К1 и +К1 или -К2 и +К2) и измерить напряжение в конце получившегося радиального участка АЛС.

Первой причиной пониженного напряжения в АЛС может быть неисправное адресное устройство, потребляющее большой ток, кратно превышающий паспортное значение. Необходимо найти неисправное устройство и заменить на исправное – прежде всего, обратить внимание на те адресные устройства, с которыми нет связи или низкое качество связи. Проверить это можно в меню прибора "Меню > Настройка > Настройка АЛС > Кач-во связи с устр.".

Второй причиной является ошибка в выборе кабеля – слишком тонкий и (или) длинный. Такой кабель имеет большое электрическое сопротивление. Ток, потребляемый адресными устройствами, вызывает слишком большое падение напряжения на таком кабеле. Попробовать уменьшить количество устройств на АЛС или проложить от клемм прибора дополнительный луч и разместить на нем часть устройств.

Если к АЛС подключены оповещатели охранно-пожарные световые адресные ОПОП 1-R3 и (или) оповещатели охранно-пожарные комбинированные светозвуковые адресные ОПОП 124-R3 (далее – оповещатель), то при пусконаладке необходимо проверить напряжение на конце АЛС при всех включенных оповещателях. Во включенном состоянии оповещатель потребляет значительно больший ток, чем в выключенном. Без данной проверки нельзя быть уверенным в том, что после включения оповещателей (например, при пожаре) прибор не потеряет связь с адресными устройствами.

## 4. Режим «Отладка»

Для предоставления специалисту, занимающегося инсталляцией адресной системы, объективной информации о качестве монтажа и исправности оборудования предусмотрены режимы работы прибора «Отладка 1» и «Отладка 2».

Эти режимы позволяют сообщать специалисту информацию о наличии проблем в информационном обмене между прибором и адресными устройствами. Режимы отладки не предназначены для работы приборов при штатной эксплуатации системы (после слачи объекта), а ввелены только для провеления ПНР и облегчения поиска и устранения проблем.

Перевести прибор в данный режим можно через меню прибора. Информация о переводе прибора в отладочный режим хранится в энергонезависимой памяти. После перезагрузки прибор автоматически перейдет в тот режим, который был установлен до перезагрузки.

В отладочном режиме в журнал событий будут писаться следующие сообщения о проблемах в обмене:

#### Событие "Нераспознанные данные" a)

Помехи восприняты прибором как данные от устройства или прибор принял незавершенный пакет данных от реального устройства. При этом пакет не прошёл проверку по контрольной сумме и сигнатуре данных. Причиной нераспознанных данных может быть реальное адресное устройство и (или) наличие помех на АЛС. Если событие о нераспознанных данных периодически повторяется от одного и того же адреса (устройства), то с большой долей вероятности причина в этом устройстве. Добавьте это устройство в обход и посмотрите на реакцию системы, если события прекратились - замените это устройство.

Событие "Ошибка регистрации"  $\sigma$ 

Кажлый раз, когла алресное устройство запускается, происхолит его регистрация в системе. Оно отправляет прибору информацию о себе. Если в процессе обмена информацией происходит ошибка, то прибор записывает в журнал событие об ошибке при регистрации. Причиной ошибки регистрации является нестабильный обмен с устройством при регистрации. Возможно проблема с самим устройством и требуется его замена. Так как достоверность пакета не может быть подтверждена, то адрес устройства не является полностью достоверным, но считается его наиболее вероятным.

#### Событие "Устройство зарегистрировано на 0 скорости"  $B)$

От устройства получен достоверный информационный пакет, прошедший проверку на целостность по контрольной сумме и сигнатуре, но на минимальной возможной скорости. Причиной данного события могут быть неправильный монтаж, помехи в АЛС или адресное устройство с самым низким качеством связи в меню прибора "Меню > Настройка > Настройка АЛС > Кач-во связи с устр.".

События "Нераспознанные данные", "Ошибка регистрации", "Устройство зарегистрировано на 0 скорости" носят оценочный характер. Это данные с устройств, которые предназначены только для информирования инженера о наличии проблем в системе и ошибок, возникающих при приеме такой информации. Так как эта информация не достоверная, то она не используется в логике работы прибора для исключения принятия решения на основе неполных и недостоверных данных.

#### $5<sub>1</sub>$ Качество связи

Для количественной оценки качества связи с адресными устройствами в приборе непрерывно собирается диагностическая информация. Посмотреть результаты диагностики можно через меню прибора для каждого устройства на каждой АЛС "Меню > Настройка > Настройка АЛС > Кач-во связи с устр.". В данном пункте меню нахолится список устройств, отсортированный по возрастанию качества связи в процентах (в начале списка устройства с минимальным качеством связи). Лиагностика качества связи проводится на минимальной скорости. Достоверные цифры о качестве связи с устройством появляются через несколько минут после включения прибора или подключения устройства к АЛС (нужно не более 5 минут, чтобы накопить статистику). Например, качество связи 70% говорит о том, что устройство ответило на 70 запросов из 100 посланных к нему прибором.

В случае низкого качества связи с устройством (менее 98 %) для понимания проблемы (в монтаже или самом устройстве) следует заменить данное устройство на заведомо исправное. При восстановлении качества связи до нормальных значений (99 - 100 %) большая доля вероятности, что проблема была с конкретным устройством. В противном случае, если качество связи не улучшилось, нужно проверить качество монтажа - скрутки АЛС, помехи от силовых линий и устройств, замыкание входных/выходных линий устройства на землю, линии смежных систем, линии питания и т.п.

### $6.$ Скорость

В адресной системе R3 реализована функция автоматической подстройки скорости связи с устройствами, подключенными к АЛС. Система автоматически устанавливает оптимальную скорость обмена, в зависимости от типа и длины кабеля, топологии АЛС, количества устройств и электромагнитной обстановки на объекте (наводок, помех на АЛС и т.п.). Средние значения скорости приведены в таблице 1.

Таблица 1

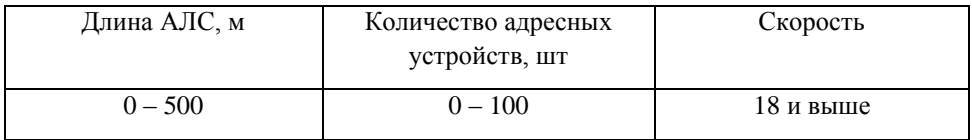

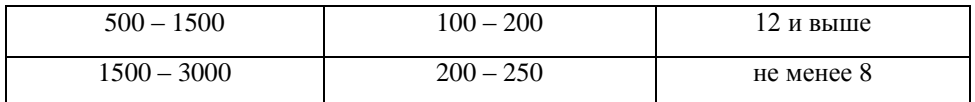

Рекомендуется включение автоматического режима настройки скорости (включен по умолчанию). Подстройка скорости производится в широких пределах. Максимальная скорость больше минимальной в 5 раз. Значение скорости обмена 0 говорит об установленной в АЛС минимальной скорости, а не полном отсутствии обмена в АЛС.

Скорость является важным диагностическим критерием качества монтажа системы. Если прибор в автоматическом режиме настройки скорости установил 0 (минимальная скорость), то скорее всего имеются проблемы со связью, в адресной линии есть неисправные устройства или ошибки монтажа.

Часто инженеры при проведении ПНР путают нулевую скорость АЛС и качество связи с адресным устройством, которое при этом может быть 100%. Это надо интерпретировать следующим образом: что на самой низкой скорости, устройство со 100% качеством связи отвечает на все запросы прибора. Если на самой низкой скорости АЛС будет устройство, у которого качество связи будет меньше 100%, это значит, что даже на этой самой низкой скорости есть проблемы с обменом данными. Эти устройства необходимо добавить в обход и посмотреть на скорость АЛС, проверить качество монтажа на этом участке. Стоит помнить, что возрастание скорости обмена АЛС при устранении причины проблем медленнее, чем понижение скорости обмена АЛС при возникновении проблемы.

7. Счетчик потерь

Данную функцию следует понимать, как количество неудачных попыток связаться с устройством перед тем, как прибор выдаст сообщение о потере связи. Значение счетчика выбирается автоматически и зависит от количества устройств в базе данных прибора. По умолчанию прибором автоматически устанавливается такое значение, чтобы устройство терялось не быстрее чем через 5 секунд. Чтобы видеть реальную картину связи с адресными устройствами на этапе ПНР можно вручную установить в приборе малое значение счетчика потерь – 2, 3, 4 и т.д. Например, если счетчик потерь равен 20, то прибор выдаст сообщение о потере связи с устройством, если устройство 20 раз подряд не ответит на запрос. Если 19 раз подряд устройство не ответит на запрос, а на 20-й запрос ответит, то потери связи не будет.

Установленное вручную значение счетчика потерь не сохраняется в энергонезависимой памяти. После перезагрузки прибора автоматически установится значение по умолчанию.

## 8. Помехи

Источником помех, способным повлиять на качество связи с адресными устройствами, являются силовые линии питания или мощное электрооборудование, например, незаземленный частотный преобразователь смежных систем, если в непосредственной близости от него проходит АЛС, шлейф адресной метки, линии концевиков модуля автоматики дымоудаления и т.д. В данном случае необходимо провести работы по заземлению оборудования и по экранированию АЛС и шлейфов. Экраны АЛС и шлейфов адресной метки нельзя подключать к тому же контуру заземления, к которому подключены частотные привода.

## 9. Запуск по частям

Если после выполнения всех выше перечисленных мероприятий проблемы сохраняются, то рекомендуется провести ПНР по частям. Данный способ позволяет локализовать проблему (определить примерную область поиска) и устранить.

К прибору подключить небольшой участок АЛС – не более 10 адресных устройств. Добиться роста скорости (15 и выше): проверить монтаж, выявить адресные устройства с низким качеством связи и заменить их, заменить адресные устройства выдающие в журнал сообщения о сбоях в работе. Убедиться в стабильной работе подключенного участка, подключить следующий участок с 10 адресными устройствами. Повторить процедуру до тех пор, пока АЛС не будет запущена полностью.

**Контакты технической поддержки: 8-800-600-12-12 для абонентов России, 8-800-080-65-55 для абонентов Казахстана,** [support@rubezh.ru](mailto:support@rubezh.ru) **+7-8452-22-11-40 для абонентов других стран.**